## **MARSS Extracts**

Last Modified on 05/27/2022 3:33 pm CDT

Report Editor [Details](http://kb.infinitecampus.com/#report-editor-details) | [Generating](http://kb.infinitecampus.com/#generating-the-report) the Report

## **PATH:** MN State Reporting <sup>&</sup>gt; MARSS Extracts

The Minnesota Automated Reporting Student System (MARSS) is a single data collection program that collects student data required by more than one area of the Minnesota Department of Education (MDE). Data collected via MARSS are used for a variety of purposes, including state aid and levy calculations, federal grant allocations, federal and state civil rights reporting, unduplicated child count, and National Center for Education Statistics (NCES) reports.

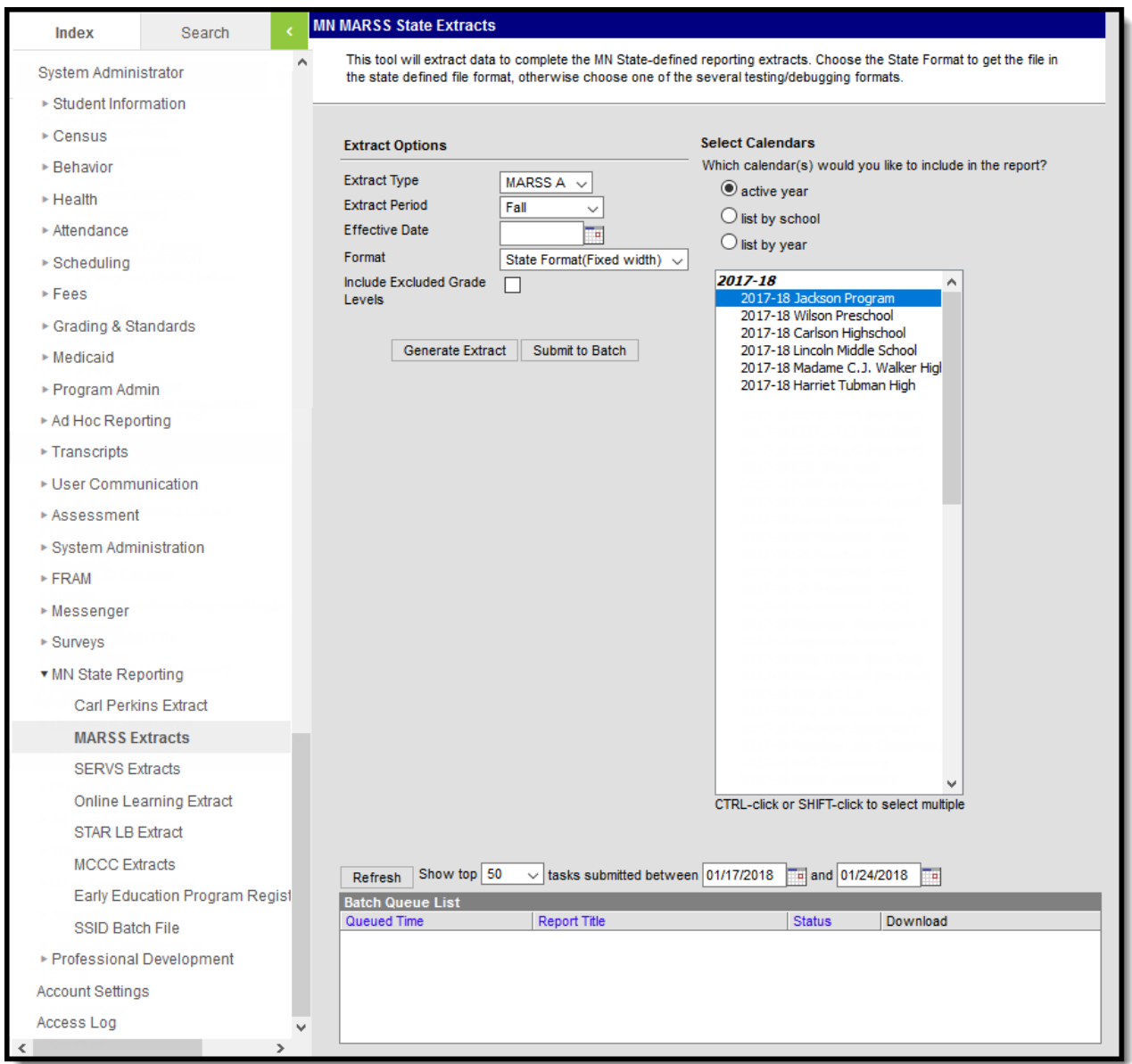

Image 1: MARSS Extracts

There are two MARSS Extracts available.

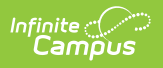

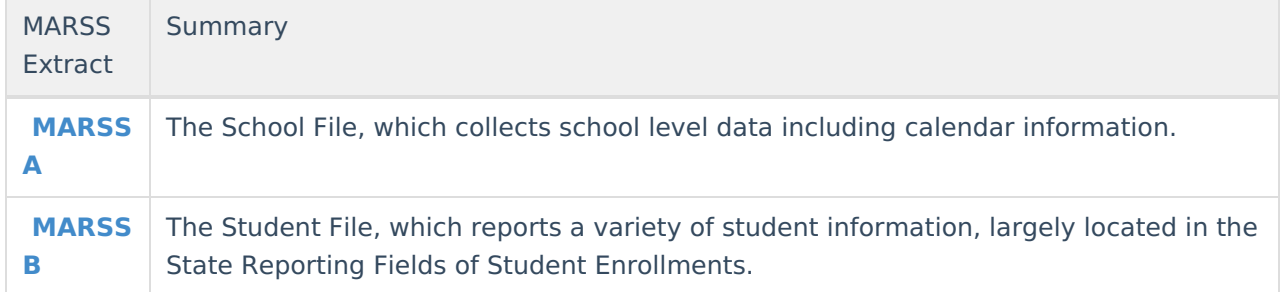

## **Report Editor Details**

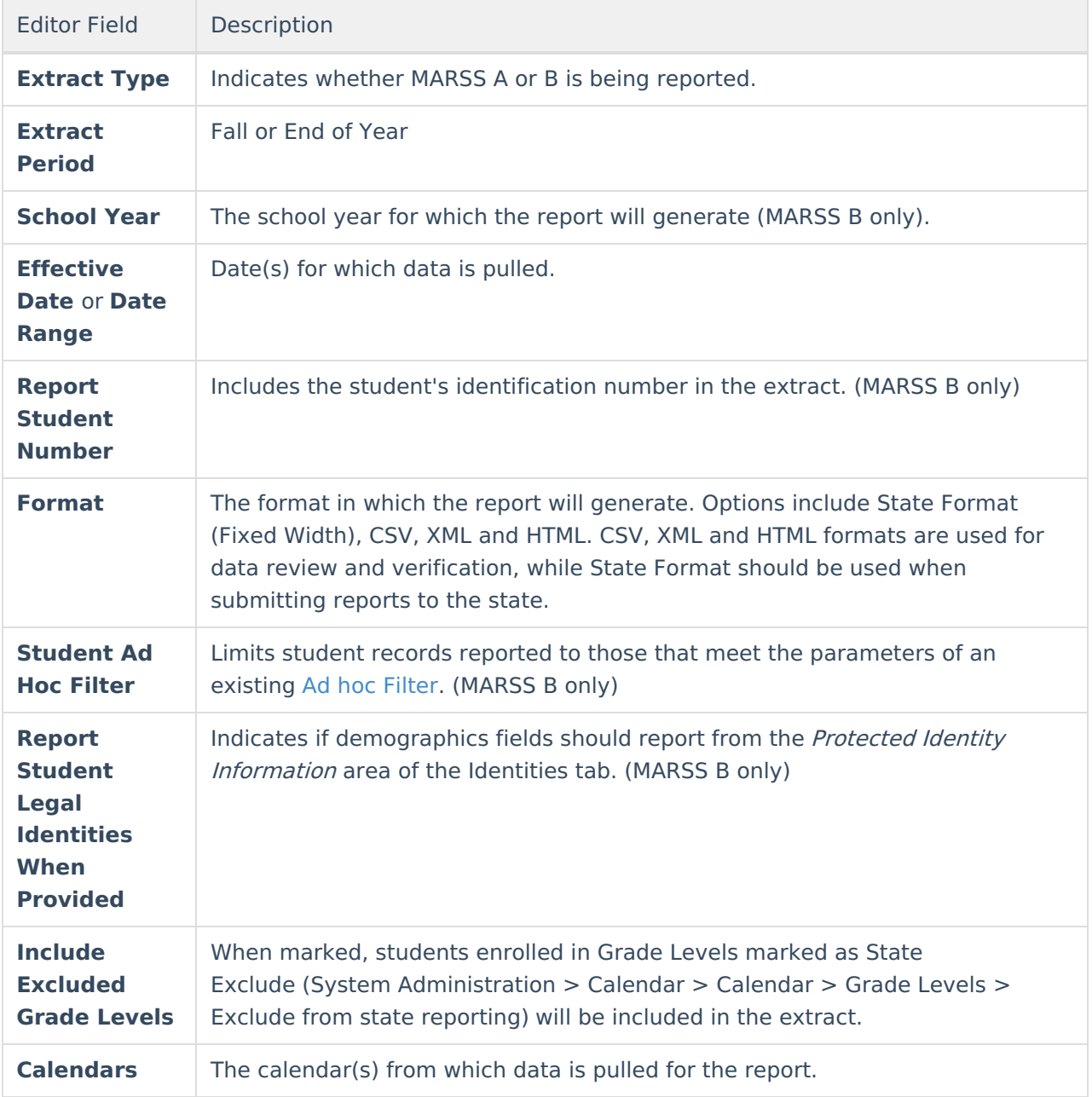

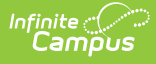

## **Generating the Report**

- 1. Select the **Extract Type,** MARSS A or B.
- 2. Indicate the **Extract Period** for which the extract should report.
- 3. Select a **School Year** for which the report should generate (MARSS B only).
- 4. Enter an **Effective Date** or a **Date Range** in mmddyyyy format or by clicking the calendar icon and selecting a date.
- 5. Select the **Format** in which the report should be generated.
- 6. Select a **Student Ad Hoc Filter** to limit report results to a pre-defined filter. (MARSS B only)
- 7. Indicate if Demographics fields should **Report Student Legal Identities When Provided**. (MARSS B only)
- 8. Mark the **Include Excluded Grade Levels** checkbox if desired.
- 9. Select the **Calendar(s)** to be included in the report.
- 10. Click the **Generate Extract** button to generate the report in the indicated format or **Submit to Batch** to schedule when the report will generate.

Users have the option of submitting a MARSS Extract to the batch queue by clicking **Submit to Batch** instead of Generate Extract. This process will allow larger reports to generate in the background, without disrupting the use of Campus. For more information about submitting a report to the batch queue, see the Batch [Queue](https://kb.infinitecampus.com/help/batch-queue) article.